**Mastercam X7 V16 0 5 5 -32bit-64bit**

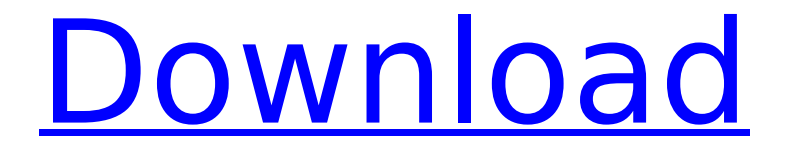

MasterCam X7 CAM Software, 3D CAD, 2D CAM for the Engineers[Â IS BNÂ Â Â Â Â Â Â Â Â Â Â Â Â Â Â Â Â Â Â Â Â Â Â Â Â Â Â Â Â Â Â Â Â Â Â Â Â Â Â Â Â Â Â Â Â Â Â Â Â Â Â Â Â Â Â Â Â Â Â Â Â Â Â Â Â Â Â Â Â ÂÂÂÂÂÂÂÂÂÂÂÂÂÂÂÂÂÂÂÂÂÂÂÂÂÂÂÂÂÂÂÂ ÂÂÂÂÂÂÂÂÂÂÂÂÂÂÂÂÂÂÂÂÂÂÂÂÂÂÂÂÂÂÂÂ ÂÂÂÂÂÂÂÂÂÂÂÂÂÂÂÂÂÂÂÂÂÂÂÂÂÂÂÂÂÂÂÂ  $\hat{A}$   $\hat{A}$   $\hat{A$ ÂÂÂÂÂÂÂÂÂÂÂÂÂÂÂÂÂÂÂÂÂÂÂÂÂÂÂÂÂÂÂÂ Â

## **Mastercam X7 V16 0 5 5 -32bit-64bit**

. CNC views(164) comments(0) Contact Us. All rights reserved. Thanks for checking this file out! View Comments. GENERAL.  $RAM\emptyset$ sùŠØ§Ù"Ù,Ù"٬دÙ^ببÙ...ائ٪ات  $@{\boldsymbol{\varphi}}\otimes{\boldsymbol{\varphi}}\otimes{\boldsymbol{\varphi}}$ Ù^Ù∏ Ù¥Ù∏Ù,Ù"تص ٠رزÙ∏Ù"اÙ∏ جÙ∏ا Ù∏Ù∏جØ· Ù $\Box$ Ù, Ù...ات Ù $\Box$ دÙ $\Box$ Ù $\Box$ Ù $\Box$ Ù,,ج Ø $^1$ Ù $\Box$ Ù $\Box$ Ù $\Box$ Ø $\Box$ Ø $\pm$  $\overline{\mathcal{O}}$ §ÙˆÙ $\overline{\mathcal{O}}$ ªÙ, بواÙ,,Ù,Ù,,ت $\overline{\mathcal{O}}$ ª Ù,,اÙ,Ù,,تات إصÙ $\overline{\mathcal{O}}$ ت. We're unable to process your request right now. Try again later. MasterCAM. 2018.0..zipv7.zip.du.zip.rar.cab.zip.rar.7-zip.rar.zip.guremi.rar Wen.Heng.xsd-Files.zip.rar e79caf774b

MasterCam.XM1.SP3.Win7.SP1.Russian.EFI.1.1.9.7.2.Download.Win32. PDF.Feb.13.2011.FullInstallation.MasterCam.XM1.SP3.Win8.SP1. Each year, the CRTC's Board of Directors creates policies to govern how Canadians can access wireless services. Determining when and where Canadians may use wireless services is one of the CRTC's main responsibilities. To help Canadian consumers connect, the CRTC has implemented several measures to ensure a competitive wireless market. These measures include regulating how new entrants can build wireless networks, ensuring that roaming fees are low, ensuring that consumers have affordable wireless plans, and punishing companies that engage in anti-competitive activity. The CRTC is reviewing its policy for wireless services to assess whether measures to promote competition and innovation are working well. The CRTC's telecommunications policy reviews occur every three years, and the latest review occurred in March 2016. The CRTC is now conducting its third review of its wireless policy. This examination of the wireless policy takes into account numerous factors, including the policies' impact on wireless access, connectivity, and competition. Over the last two years, the CRTC has conducted extensive consultations with consumers, consumers' groups, and business and community groups to identify what changes should be made to the policies and how they should be implemented. This Examination Period The examination period for the CRTC's wireless policy review started on October 1,

2016, and will continue for six weeks, as the CRTC is aiming to complete the examination by the end of January 2017. To facilitate effective communications with stakeholders during the examination period, the CRTC has launched a web portal. To learn more about this examination, visit www.CRTC.gc.ca/communications/publicationsdocumentations/tarifs. The CRTC will examine issues affecting consumers and the competitive environment for wireless services, including: Network access and affordability of services. Roaming policies and practices. Fees for carriers to use another carrier's network. Access and affordability of wireless services. The CRTC's main focus will be on issues relating to access and affordability of wireless services, including the affordability of wireless services in rural and remote areas. While the CRTC has a strong focus on ensuring that services are affordable

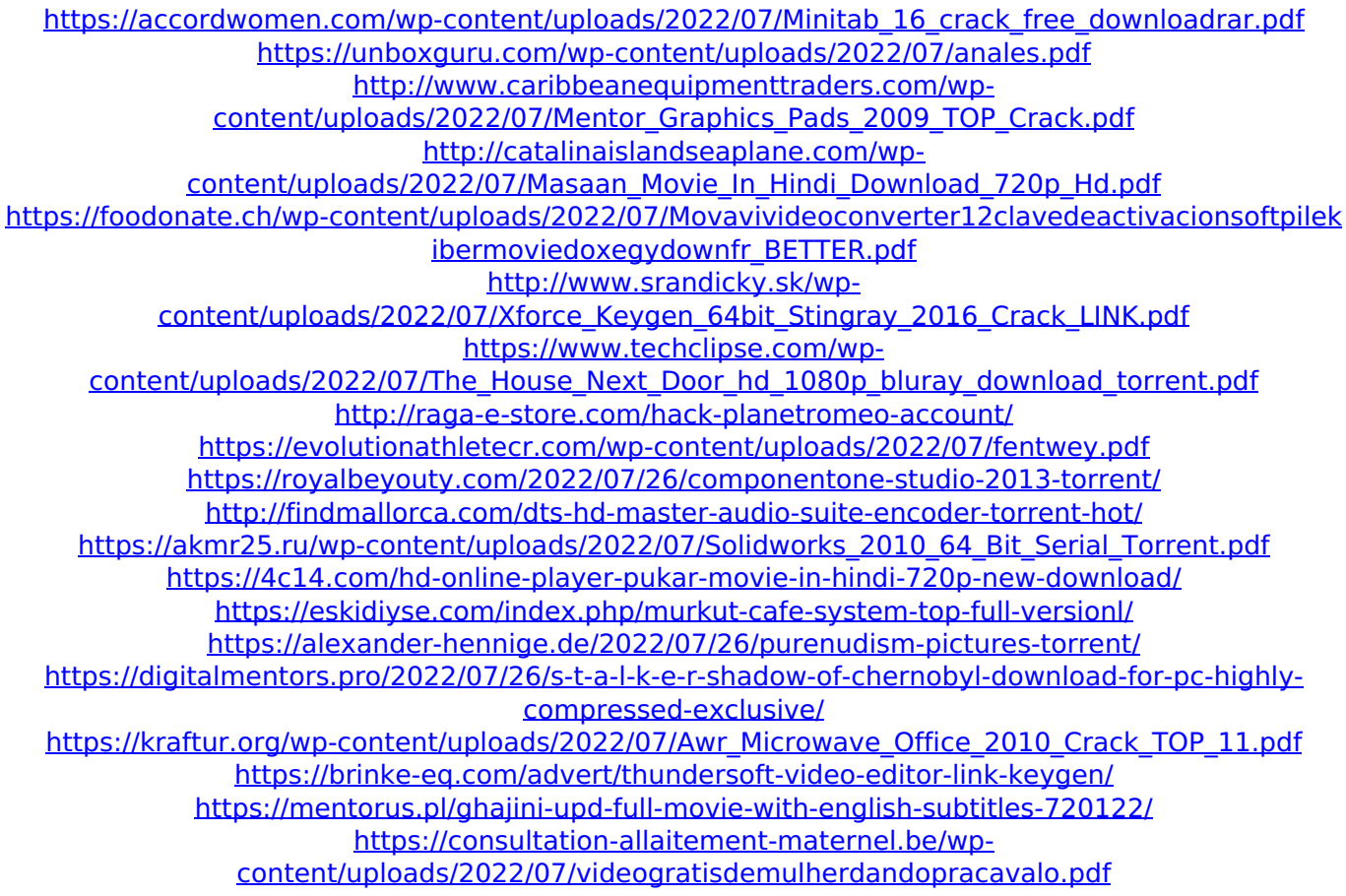

October 29th, 2017 at 11:24 am Mark wrote: Hi, I have a design for a heatsink that has a flat surface in the middle. Due to the constraints of my metal cutting machine, I can only install the heatsink design so

that the middle of the heatsink is flat with the outer edges sloped. My question is: What software do I use to design the heatsink. I have Mastercam X7 It's version is 16.0 I want to use the Acumetric FEA tool I have tried to model it in SolidWorks I can't seem to generate the 4 part topology for the freestanding heatsink. I'm wondering if there is a better software choice for creating the 4 part topology and then generating the toolpaths. I am a little confused by the following information: In SolidWorks You are required to have a solid part to run Free Solids & Subs. When I have tried to convert the design to a Solid Model, I get an error message that says "No valid surfaces or solids are selected" With Mastercam It is not a requirement for me to convert my solid design to solid in order to use Free Solids & Subs. I also note that in Mastercam, the freestanding topology shows a simple part with a sloped part in the middle In SolidWorks, The parts consist of solids and surfaces I am surprised that Mastercam's freestanding topology is a simple part with a sloped part in the middle PS: I have also tried to use Altium's Free Solids and Subs Any help or direction is appreciated Thanks In SolidWorks, You are required to have a solid part to run Free Solids & Subs. That's exactly right. You need to have a solid geometry representing the parts you want to cut. Depending on the design you may need to convert it first. See this: When I have tried to convert the design to a Solid Model, I get an error message that says "No valid surfaces or solids are selected" That's quite strange. You should be able to use Free Solids & Subs on a solid model. What version of Solidworks are you using? You need to upgrade first. Have you